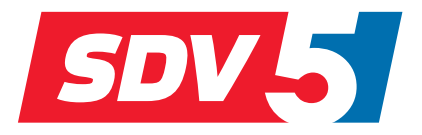

# **FULL DC INVERTER SYSTEMS**

**BENUTZER- UND INSTALLATIONSHANDBUCH** 

SDV5-MOD

KOMMERZIELLES SYSTEM SDV5

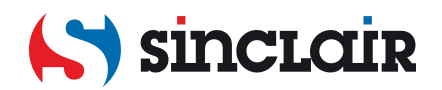

# INHALT

### **1 Überblick**

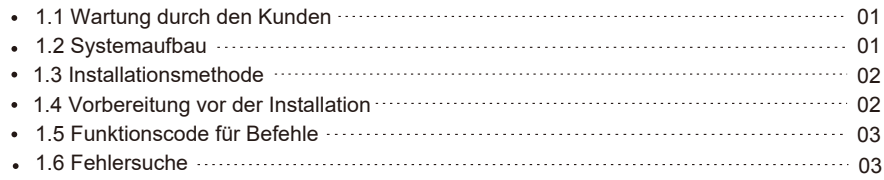

#### **2 Verwendung des Produkts**

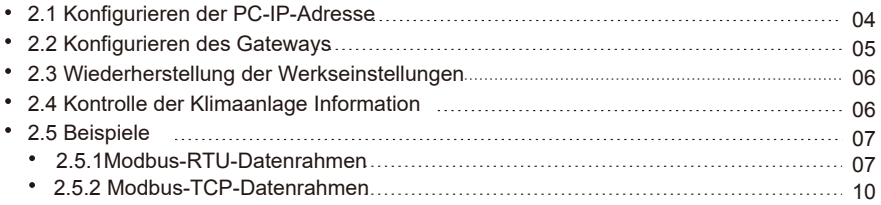

### **3 Mapping-Tabellen von** SDV5-MOD

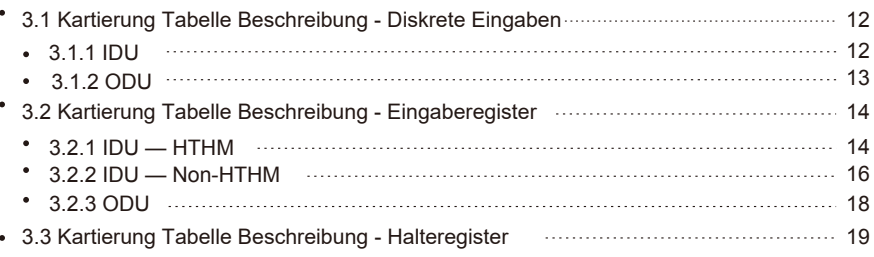

# **Sicherheitsvorkehrungen**

Das Produkt und dessen Betriebs- und Installationshandbuch beschreibt die folgenden Inhalte sowie die Handhabung des Produkts, das Vermeiden von Verletzungen Dritter, den Verlust von Eigentum und den sicheren und richtigen Betrieb des Produktes. Lesen Sie die folgenden Abschnitte sorgfältig durch und stellen Sie sicher, dass Sie den Inhalt (Bezeichnungen und Marken) verstehen, und beachten Sie die folgenden Vorsichtsmaßnahmen.

#### !<br>! Vorsicht

Lesen Sie vor der Installation sorgfältig über die Sicherheitsvorkehrungen. Beachten Sie die folgenden wichtigen Sicherheitsvorkehrungen. Bedeutung der Zeichen:

Vorsicht: Unsachgemäße Handhabung kann zu Verletzungen oder Materialverlust führen. !

Warnhinweis: Unsachgemäße Handhabung kann zu Tod oder schweren Verletzungen führen. !

Nach Beendigung der Installation überprüfen Sie, dass das Gerät richtig funktioniert, und übergeben Sie das Handbuch dem Kunden zur sicheren Aufbewahrung.

Symbole [Bemerkung] "Schaden" ist so zu verstehen, dass die betroffene Person nicht in das Spital gebracht werden muss oder keine Langzeitbehandlung benötigt. Das bezieht sich in erster Linie auf Wunden, Verbrühungen oder Stromschläge. Materialverlust bezieht sich auf Eigentumsverlust.

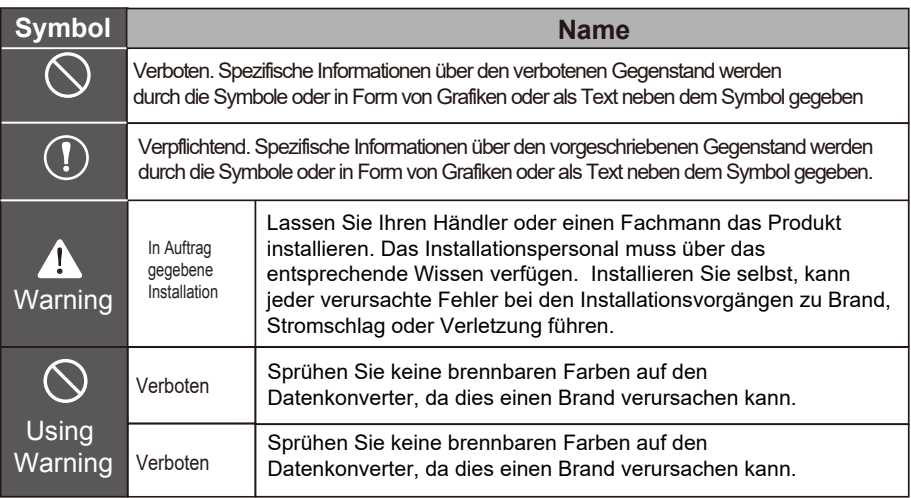

#### $\blacksquare$  Warnhinweis

- Lassen Sie Ihren Händler oder einen Fachmann das Produkt installieren.
- Unprofessionelles Personal könnte die Ausrüstung nicht sachgemäß installieren, was zu Stromschlag oder Brand führen kann.

#### ! Vorsich

Installieren Sie das Produkt nicht an einem Ort, an dem eine Gefährdung durch Austritt von brennbarem t Gas besteht. Jedes Gasleck in der Nähe des Gateways kann einen Brand verursachen.

# **1 Überblick**

## **1.1 Wartung durch den Kunden**

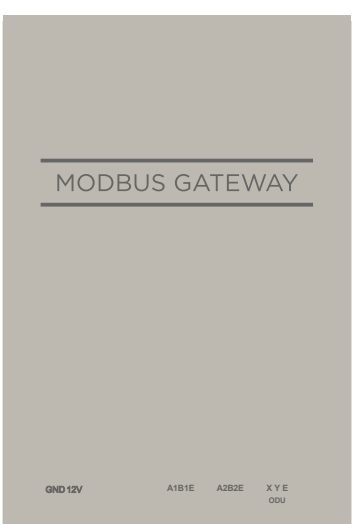

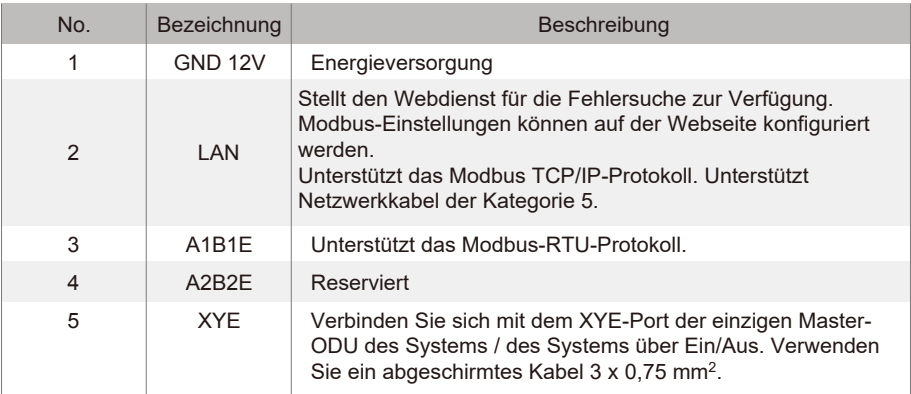

## **1.2 Systemaufbau**

GW-Modbus(A) unterstützt die Modelle MV6/i und MV6R.\*Hinweis 1

GW-Modbus(A) unterstützt maximal 8 Kältemittelsysteme und 64 IDUs. Die Adressen von IDUs und ODUs, die an GW-Modbus(A) angeschlossen sind, können nicht dupliziert werden. \*Anmerkung 2 Wenn eine Systemänderung eintritt, muss SDV5-MOD neu gestartet werden.

Eine dritte Partei kann die integrierte Entwicklung über das Modbus RTU- oder Modbus TCP/IP-Protokoll durchführen.

\*Hinweis:1: Einzelheiten zu den unterstützten Modellen erhalten Sie beim technischen Support.

\*Hinweis:2: Die Adressen von IDUs, die an denselben SDV5-MOD angeschlossen sind, können nicht dupliziert werden. Die Adressen von ODUs müssen eindeutig sein.

### **1.3 Installationsmethode**

I. Strukturelle Abmessungen (Einheit: mm)

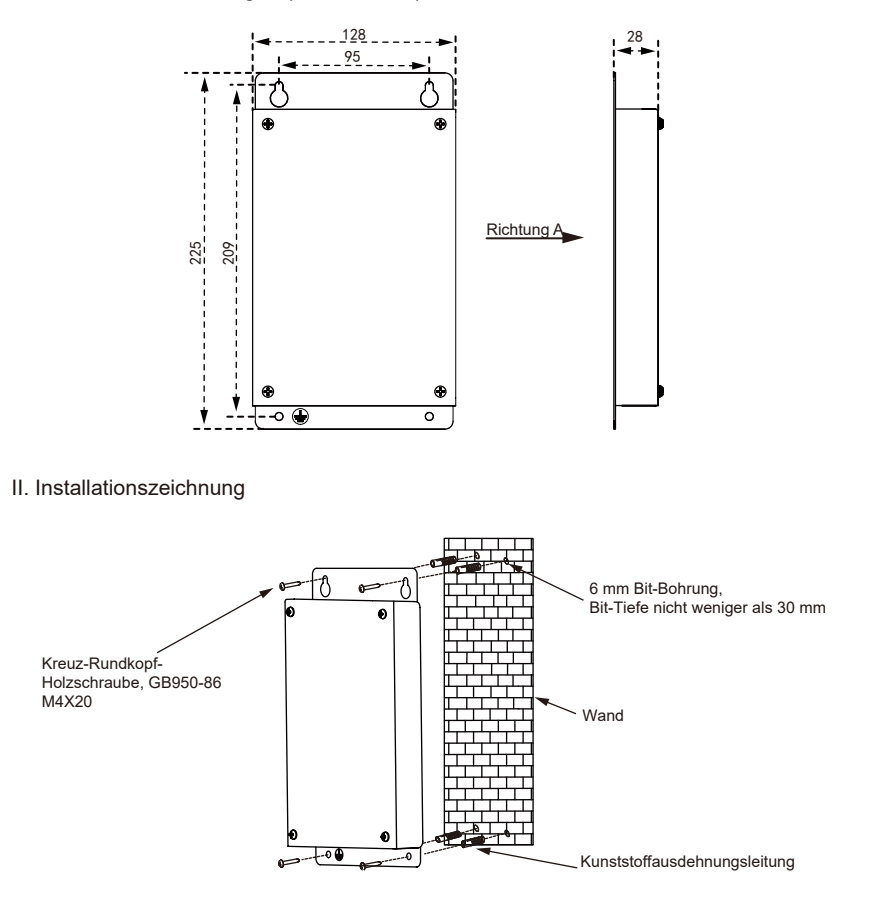

## **1.4 Vorbereitung vor der Installation**

Artikel geliefert:

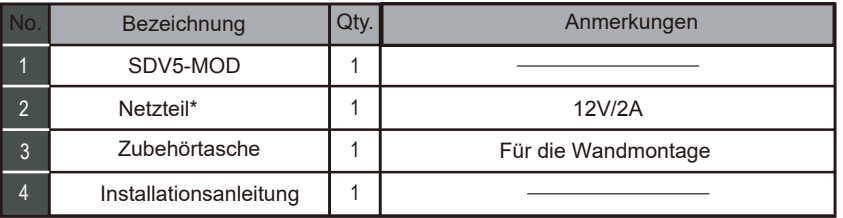

\* Technische Daten des Netzteiladapters: Eingang 220 V AC 50/60 Hz - Ausgang 12 V / 2 A.

### **1.5 Funktionscodes für Befehle**

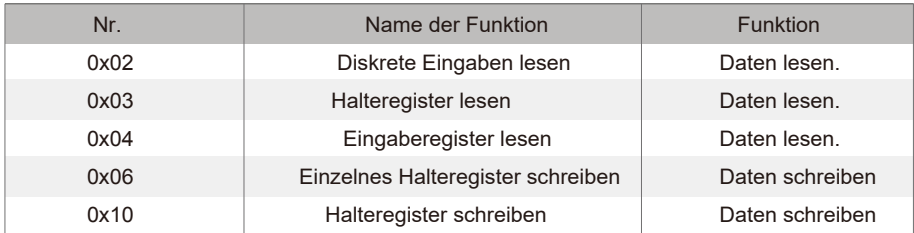

### **1.6 Fehlerreaktion**

Ein Gerät eines Drittanbieters dient als Master-Modbus-Gerät, während SDV5-MOD als Slave-Gerät dient.

Das Master-Gerät sendet eine Anfrage und wartet auf eine Antwort vom Slave-Gerät. Wenn kein Fehler auftritt, reagiert das Slave-Gerät normal. Wenn ein Datenprüfungsfehler auftritt, antwortet das Slave-Gerät nicht. Wenn vom Master-Gerät gesendete Daten einen anderen Fehler als den Datenprüfungsfehler aufweisen, antwortet das Slave-Gerät mit einem Fehler.

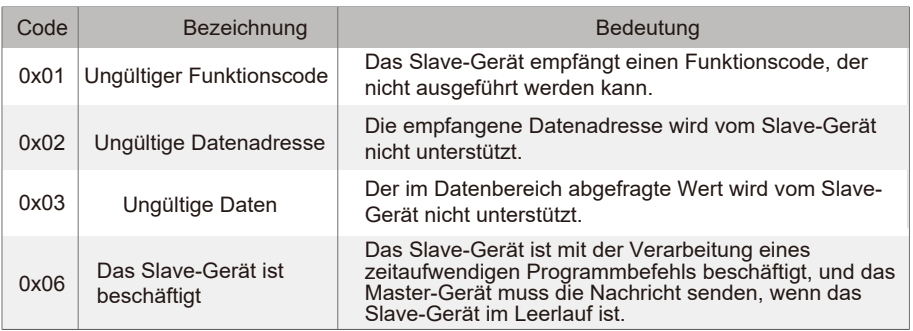

# **2. Verwendung des Produkts**

### **2.1 Konfigurieren der PC-IP-Adresse**

Die Standard-IP-Adresse des SDV5-MOD ist 192.168.1.185. Der für den Zugriff auf die Webseite von SDV5-MOD verwendete PC muss sich im gleichen Netzwerksegment wie SDV5-MOD befinden.

Öffnen Sie das Dialogfeld "Eigenschaften von Internetprotokoll Version 4 (TCP/IPv4)" und stellen Sie die IP-Adresse und Subnetzmaske ein, z.B. die IP-Adresse auf 192.168.1.10 und die Subnetzmaske auf 255.255.255.0.

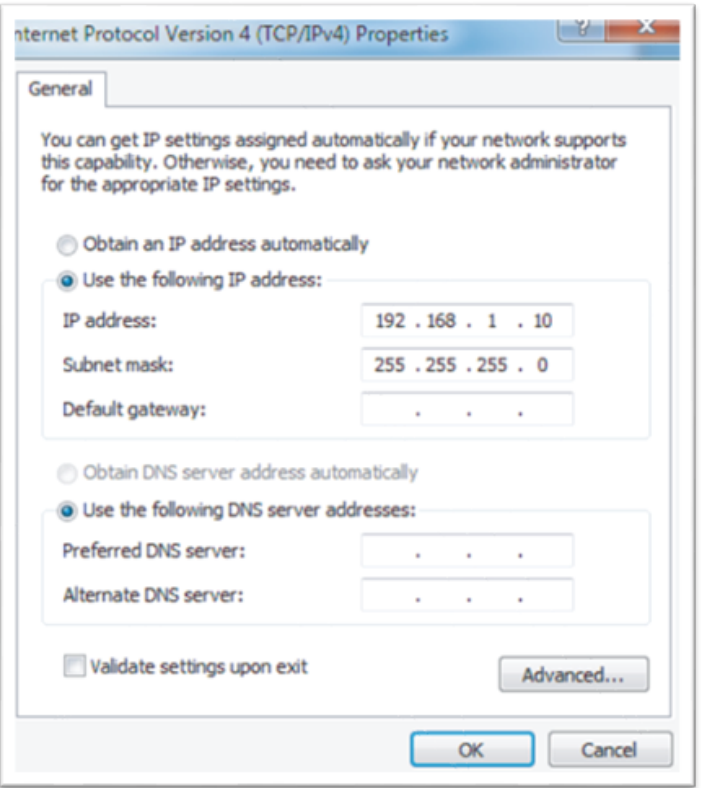

Klicken Sie nach der Konfiguration auf "OK".

Hinweis: Die obige Konfiguration dient nur zu Referenzzwecken. Bitte befolgen Sie die Anweisungen des IT-Personals während der eigentlichen Projekte.

## **2.2 Konfigurieren des Gateways**

Geben Sie in der Adressleiste des Browsers (\*Anmerkung 3) "http://192.168.1.185:8586" ein. Die Webseite des SDV5-MOD wird angezeigt, wie in der Abbildung unten dargestellt. Der TCP-Modbus-Port ist 502.

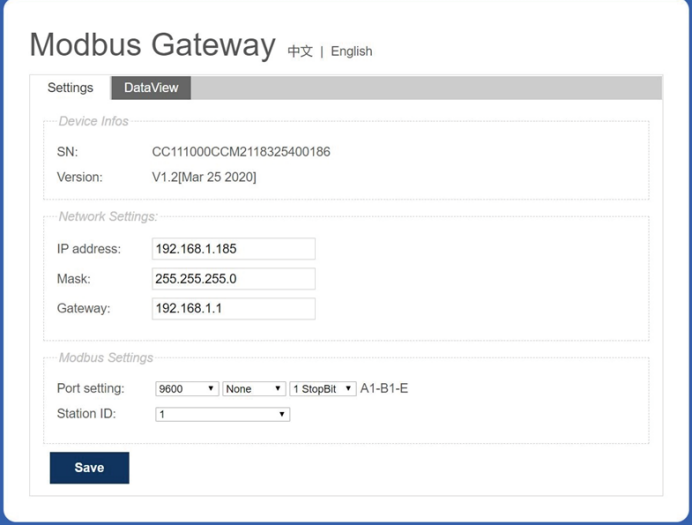

\* Hinweis:3: Internet Explorer (IE) ist der empfohlene Browser. In der folgenden Tabelle werden die Parameter beschrieben.

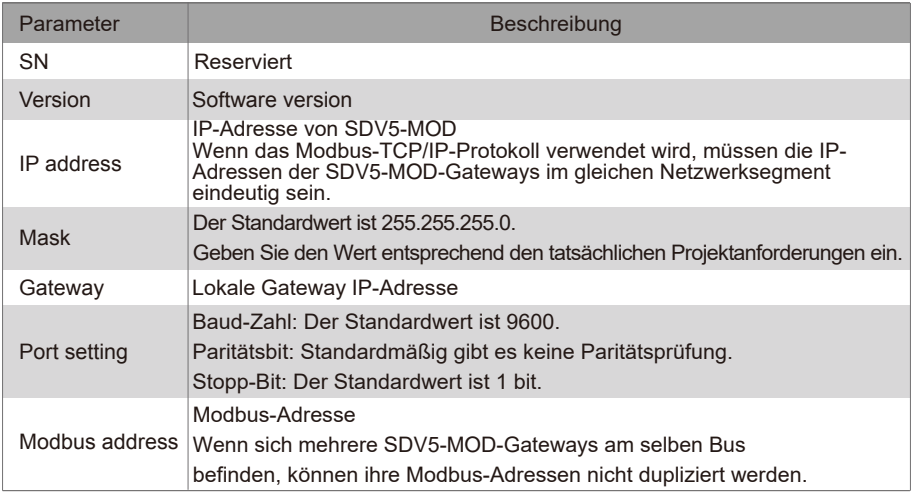

Nachdem Sie die Parameter geändert haben, klicken Sie auf "Speichern", um die Einstellungen zu speichern.

Nachdem die Einstellungen geändert wurden, wird der SDV5-MOD automatisch neu gestartet.

### **2.3 Wiederherstellung der Werkseinstellungen**

Drücken Sie innerhalb von 5 Sekunden nach dem Einschalten von SDV5-MOD reimal hintereinander "SW1", um das Gerät in den Modus zur Wiederherstellung der Werkseinstellung zu versetzen. Die RUN-Anzeige blinkt schnell mit einer Frequenz von 5 Hz. Nachdem die Werkseinstellungen wiederhergestellt wurden, startet das System automatisch neu, und die Anzeige RUN blinkt normal mit einer Frequenz von 1 Hz.

### **2.4 Kontrolle Klimaanlage Information**

Klicken Sie auf die Registerkarte "DataView" auf der Webseite und klicken Sie auf "Diskrete Eingaben" oder "Halteregister", um Informationen über Klimaanlagen zu überprüfen. Wenn "Diskrete Eingaben" ausgewählt ist, wird eine Seite wie in der Abbildung unten angezeigt.

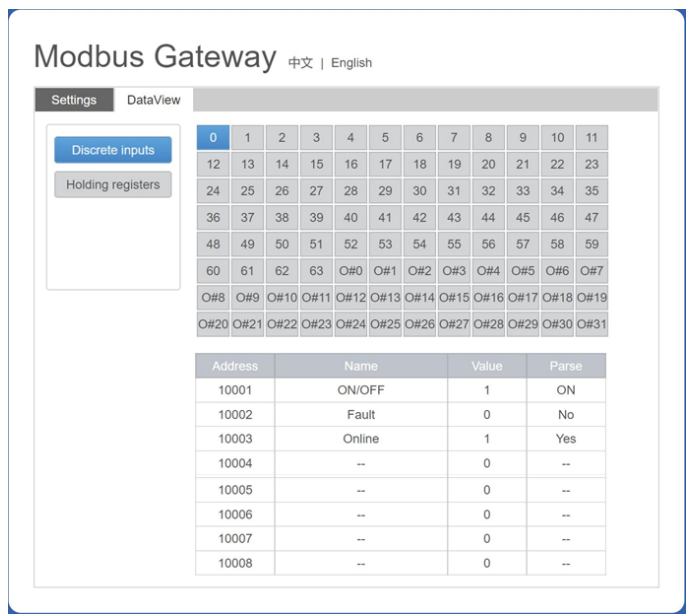

Klicken Sie auf die Adressnummer einer IDU oder ODU. Betriebsinformationen über die Klimaanlage werden angezeigt.

Wenn "Halteregister" ausgewählt wird, wird eine Seite ähnlich der in der Abbildung unten gezeigten angezeigt.

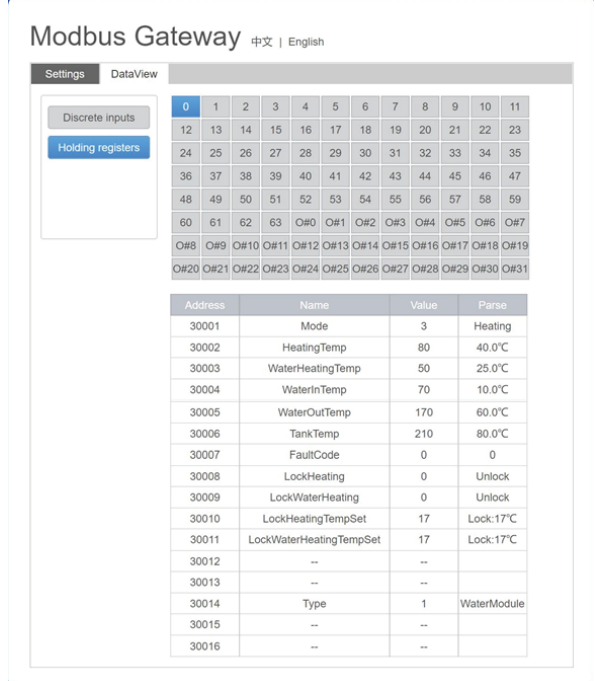

In der obigen Abbildung zeigt die erste Spalte die Adressen, die zweite Spalte die Registernamen, die dritte Spalte die Originalwerte und die vierte Spalte die geparsten Werte.

## **2.5 Beispiele**

### **2.5.1 Modbus-RTU-Datenrahmen**

Anfrage/Antwort:

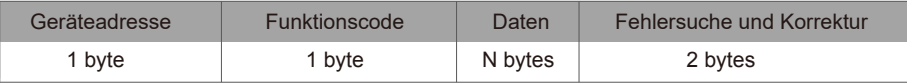

1) 0x02 Diskrete Eingaben lesen

Beispiel: Anforderung an das Gerät zum Lesen diskreter Eingaben-

Adressen 0-15 Anforderungspaket: 01 02 00 00 00 0F 38 0E

Antwortpaket: 01 02 02 05 05 7A EB

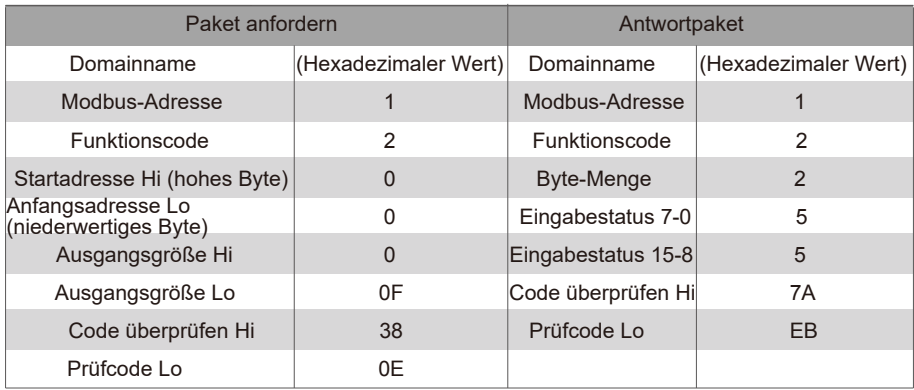

"Hi" zeigt das High-Byte an, während "Lo" das Low-Byte anzeigt.

2) 0x03 Halteregister lesen

Beispiel: Aufforderung an das Gerät, Daten aus den Halteregistern 1-5 Anforderungspaket zu lesen: 01 03 00 01 00 05 D4 09 Antwortpaket: 01 03 0A 00 01 00 02 00 03 00 14 00 17 4E EC

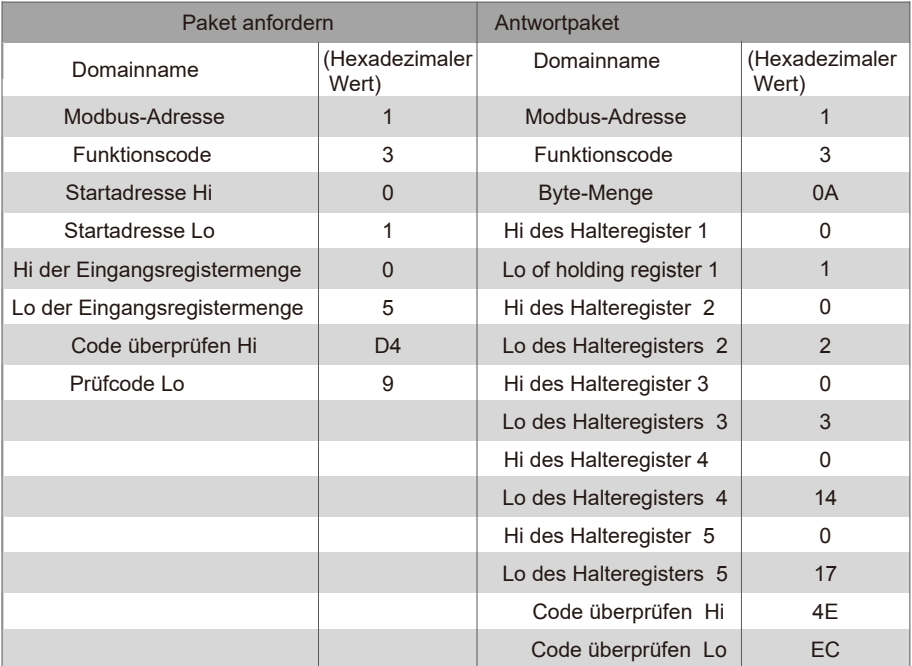

#### 3) 0x04 Eingaberegister lesen

Beispiel: Aufforderung an das Gerät, Daten aus den Eingangsregistern zu lesen 32-34 Anforderungspaket: 01 04 00 20 00 03 B1 C1 Antwortpaket: 01 04 06 00 05 00 0A 00 10 8D 5D

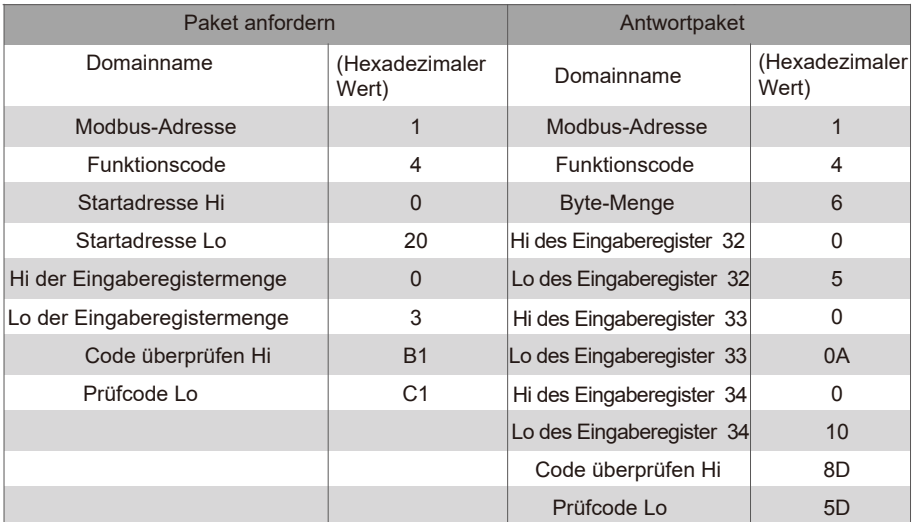

4) 0x06 Einzelne Holding-Register schreiben

Beispiel: Aufforderung an das Gerät, das hexadezimale 00 14 in Register 4

Anforderungspaket zu schreiben: 01 06 00 04 00 14 C8 04

Antwortpaket: 01 06 00 04 00 14 C8 04

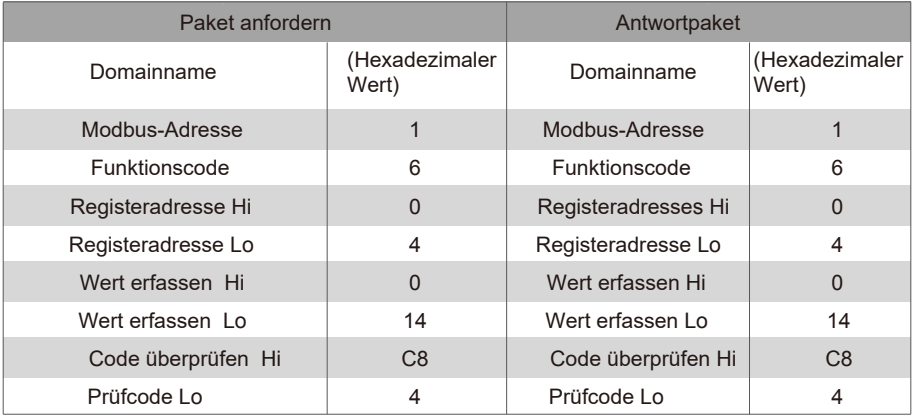

5)0x10 mehrerer Halteregister schreiben

Beispiel: Aufforderung an das Gerät, die hexadezimalen 00 02 und 00 01 in zwei Register zu schreiben, beginnend mit

Anforderungspaket: 01 10 00 02 04 00 02 00 01 12 76

#### Antwortpaket: 01 10 00 02 00 02 E0 08

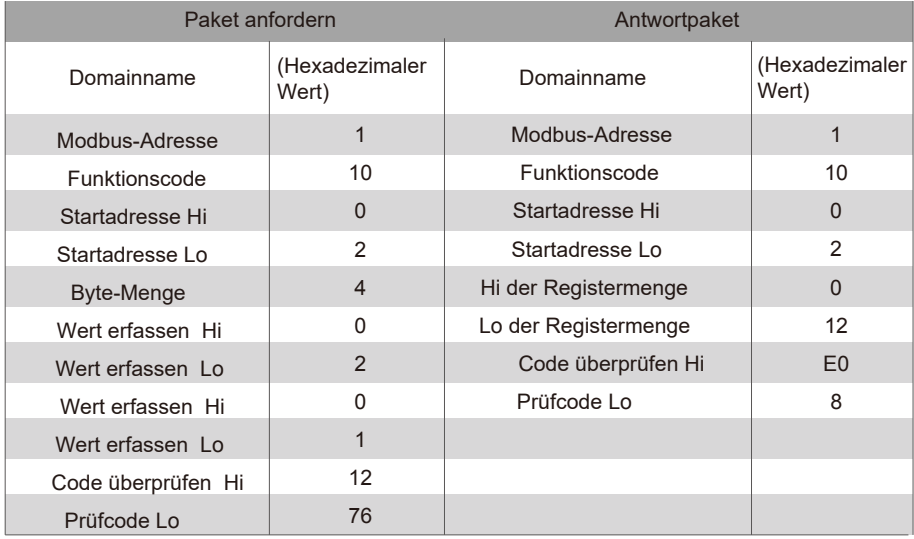

#### **2.5.2 Modbus-TCP-Datenrahmen**

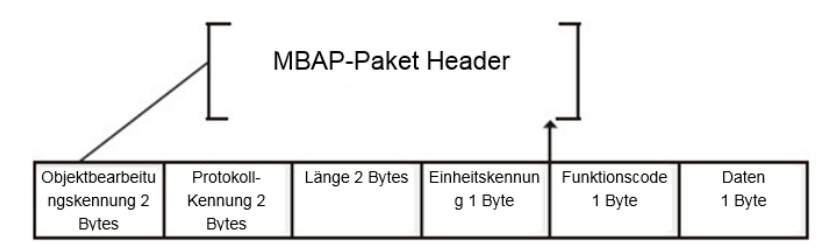

- 1) 0x02 Diskrete Eingaben lesen
- Beispiel: Anforderung an das Gerät zum Lesen diskreter Eingaben-Adressen 0-15 Anforderungspaket: 46 25 00 00 00 06 01 02 00 00 00 0F Antwortpaket: 46 25 00 00 00 05 01 02 02 05 05
- 2) 0x03 Halteregister lesen

 $\overline{2}$ 

Beispiel: Aufforderung an das Gerät, Daten aus den Halteregistern 1-5 Anforderungspaket zu lesen: C5 E4 00 00 00 06 01 03 00 01 00 05 Antwortpaket: C5 E4 00 00 00 0D 01 03 0A 00 01 00 03 00 05 00 14 00 17

3) 0x04 Eingaberegister lesen

Beispiel: Aufforderung an das Gerät, Daten aus den Eingaberegistern zu lesen 32-34 Anforderungspaket: 46 9F 00 00 00 06 01 04 00 20 00 03 Antwortpaket: 46 9E 00 00 00 09 01 04 06 00 05 00 0A 00 10

- 4) 0x06 Einzelne Holding-Register schreiben Beispiel: Aufforderung an das Gerät, das hexadezimale 00 14 in Register 4 Anforderungspaket zu schreiben: 47 A6 00 00 00 06 01 06 00 04 00 14 Antwortpaket: 47 A6 00 00 00 06 01 06 00 04 00 14
- 5) 0x10 mehrerer Halteregister schreiben Beispiel: Anforderung an das Gerät, die hexadezimalen 00 02 und 00 01 in zwei Register zu schreiben, die mit 2 beginnen Paket anfordern: 48 03 00 00 00 0B 01 10 00 02 04 00 02 00 01 Antwortpaket: 48 03 00 00 00 06 01 10 00 02 00 02

# **3. 3. Mapping-Tabellen von GW-Modbus(A)**

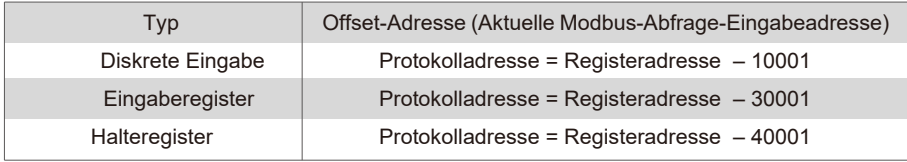

## **3.1 Mapping-Tabellenbeschreibung - Diskrete Eingaben**

#### **3.1.1 IDU**

Diskrete Eingaben sind nur auf IDUs und ODUs anwendbar. Hochtemperatur-Hydraulikmodule (HTHMs) sind eine Art von IDU.

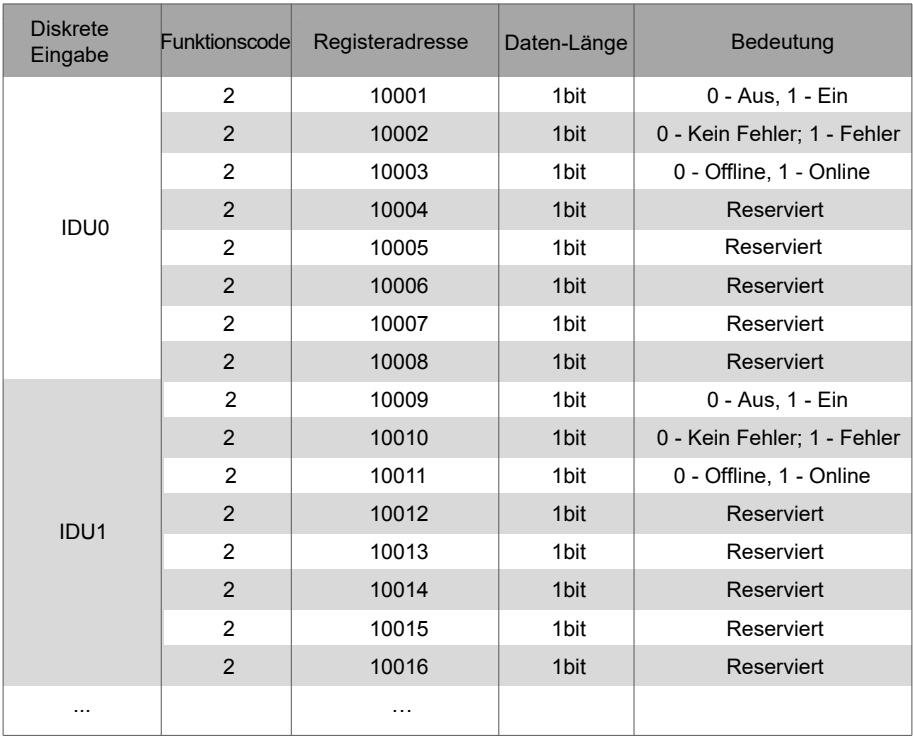

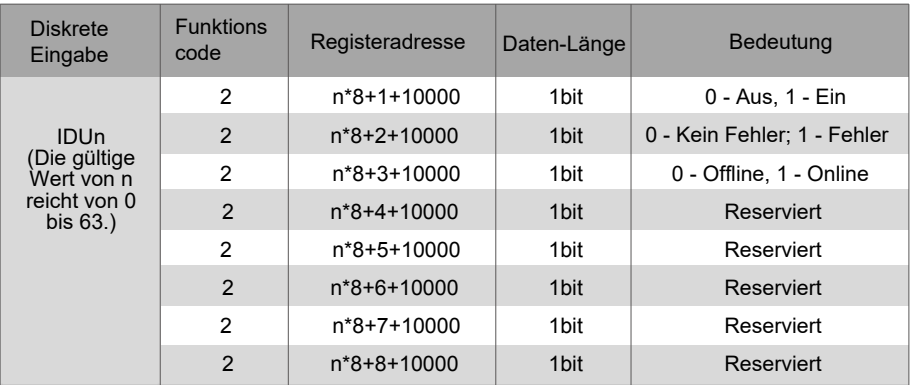

#### **3.1.2 ODU**

Diskrete Eingaben sind nur auf IDUs und ODUs anwendbar. Hochtemperatur-Hydraulikmodule (HTHMs) sind eine Art von IDU.

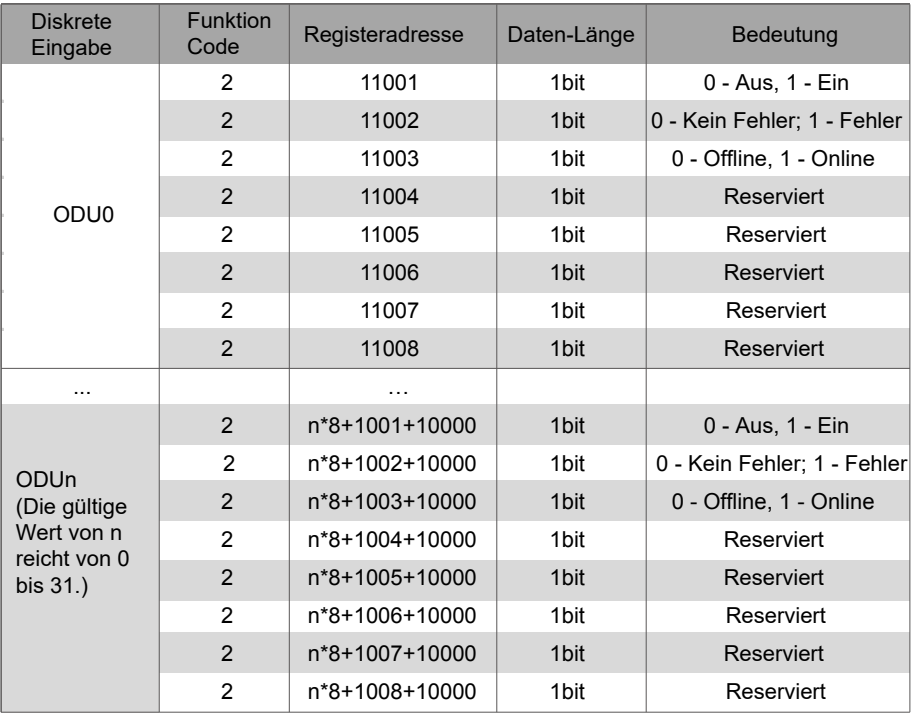

## **3.2 Beschreibung der Mapping-Tabelle - Eingaberegister**

Die spezifischen Funktionen der Eingaberegister hängen von den Modellen ab. Beispielsweise gibt die Registeradresse 30002 die Solltemperatur für die Heizung an, wenn es sich bei der IDU um ein HTHM-Gerät handelt, und gibt die Lüftergeschwindigkeit an, wenn es sich bei der IDU um ein VRF-Gerät ohne HTHM handelt.

#### **3.2.1 IDU — HTHM**

Wenn ein HTHM verwendet wird, werden die Registeradressen geparst, wie in der folgenden Tabelle dargestellt.

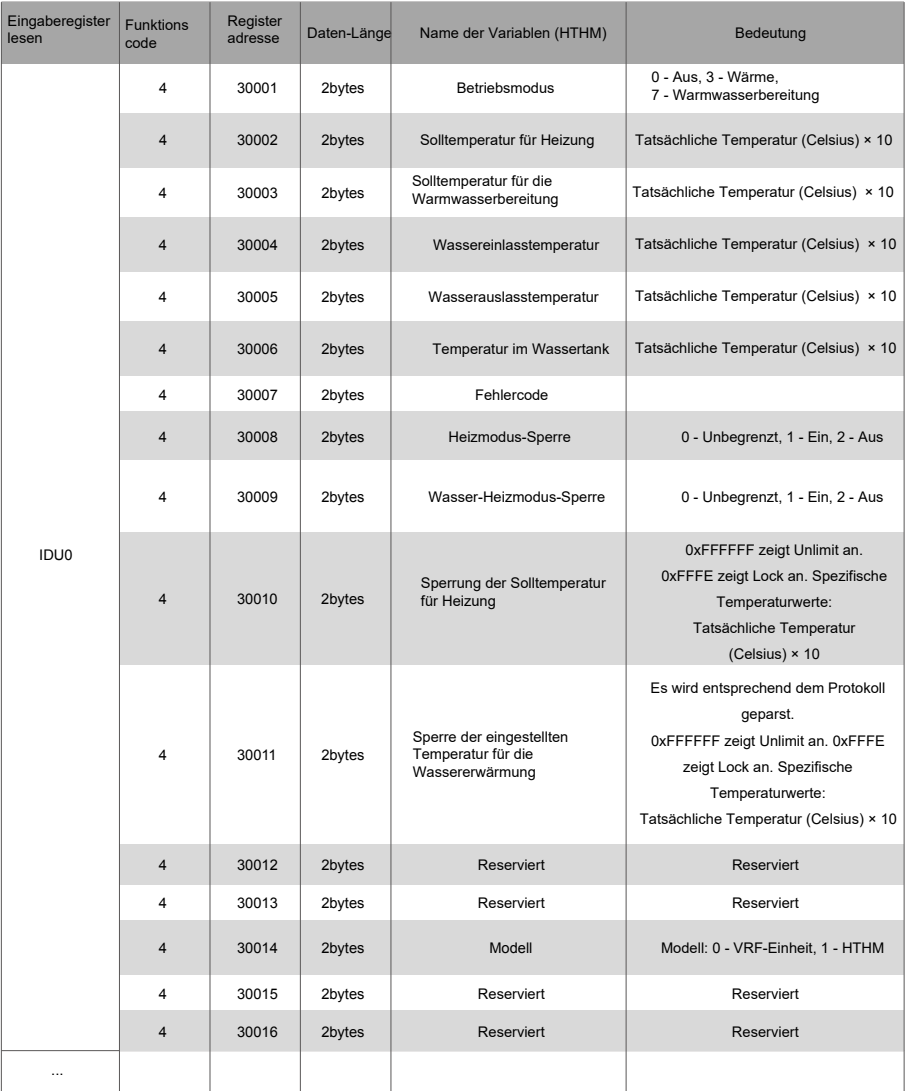

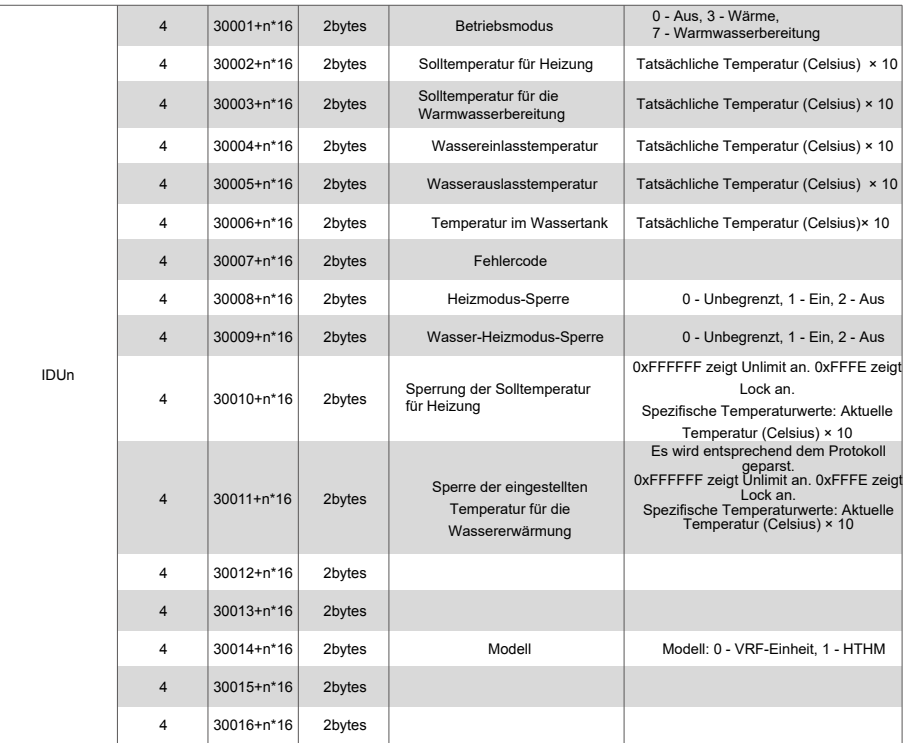

Low-Byte des Fehlercodes + Bit 0 des High-Bytes des **Fehlercodes** 0: Kein Fehler 1~20: A0~AF,AH,AL,AP,AU 21~40: b0~bF,bH,bL,bP,bU 41~60: C0~CF,CH,CL,CP,CU 61~80: E0~EF, EH, EL, EP, EU 81~100: F0~FF,FH,FL,FP,FU 101~120: H0~HF,HH,HL,HP,HU 121~140: L0~LF,LH,LL,LP,LU 141~160: J0~JF,JH,JL,JP,JU 161~180: n0~nF,nH,nL,nP,nU 181~200: P0~PF,PH,PL,PP,PU 201~220: r0~rF,rH,rL,rP,rU 221~240: t0~tF,tH,tL,tP,tU 241~260: U0~UF,UH,UL,UP,UU

### **3.2.2 IDU — Nicht-HTHM**

Wenn eine IDU verwendet wird, die nicht dem HTHM angehört, werden die Registeradressen wie in der nachstehenden Tabelle dargestellt geparst.

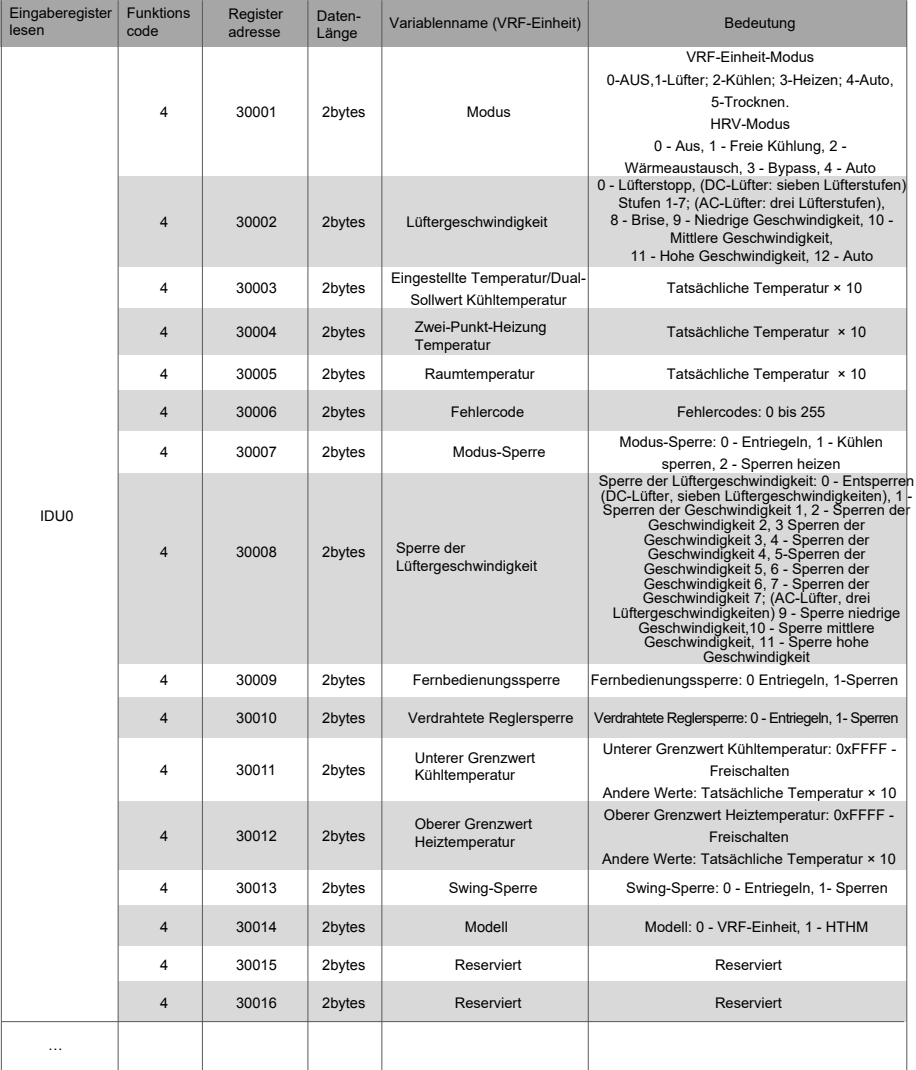

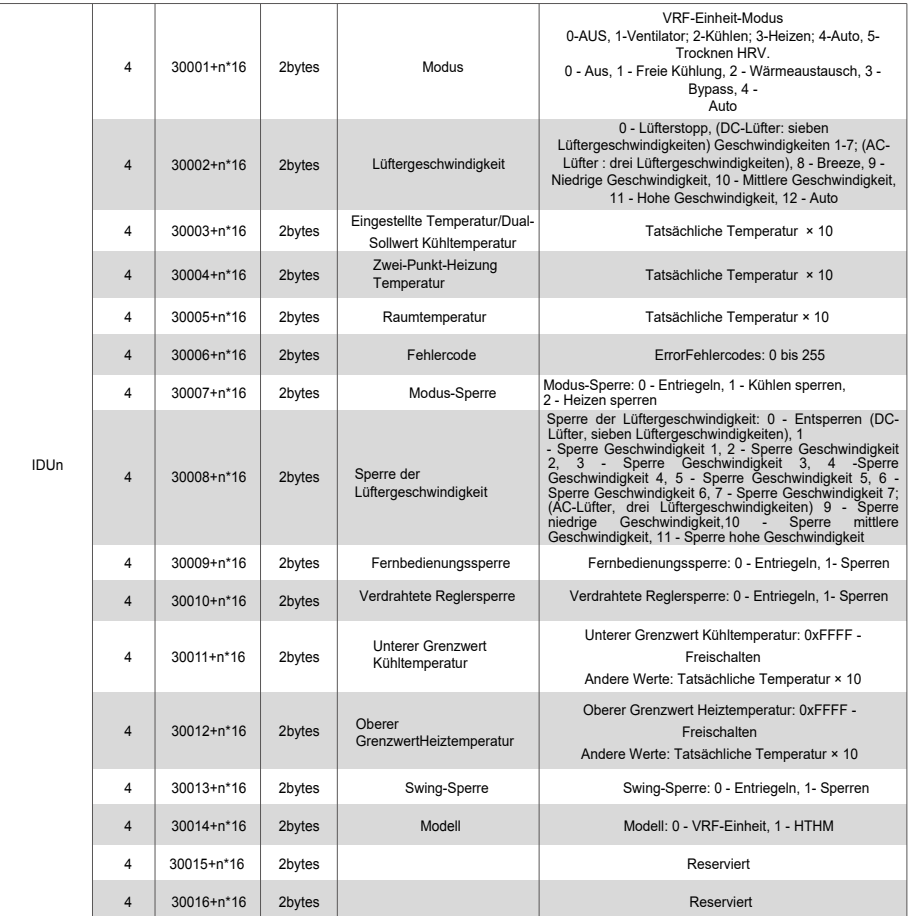

#### **3.2.3 ODU**

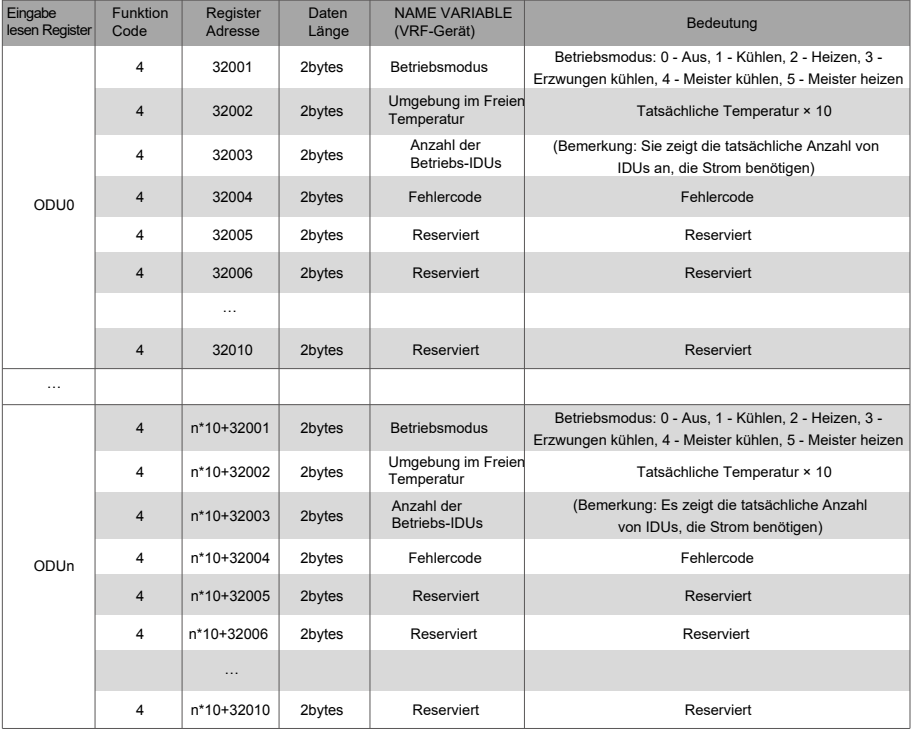

Low-Byte des Fehlercodes + Bit 0 des High-Bytes des Fehlercodes 0: Kein Fehler 1~20: A0~AF,AH,AL,AP,AU 21~40: b0~bF,bH,bL,bP,bU 41~60: C0~CF,CH,CL,CP,CU 61~80: E0~EF, EH, EL, EP, EU 81~100: F0~FF,FH,FL,FP,FU 101~120: H0~HF,HH,HL,HP,HU 121~140: L0~LF,LH,LL,LP,LU 141~160: J0~JF,JH,JL,JP,JU 161~180: n0~nF,nH,nL,nP,nU 181~200: P0~PF,PH,PL,PP,PU 201~220: r0~rF,rH,rL,rP,rU 221~240: t0~tF,tH,tL,tP,tU

241~260: U0~UF,UH,UL,UP,UU

## **3.3 Beschreibung der Mapping-Tabelle - Halteregister**

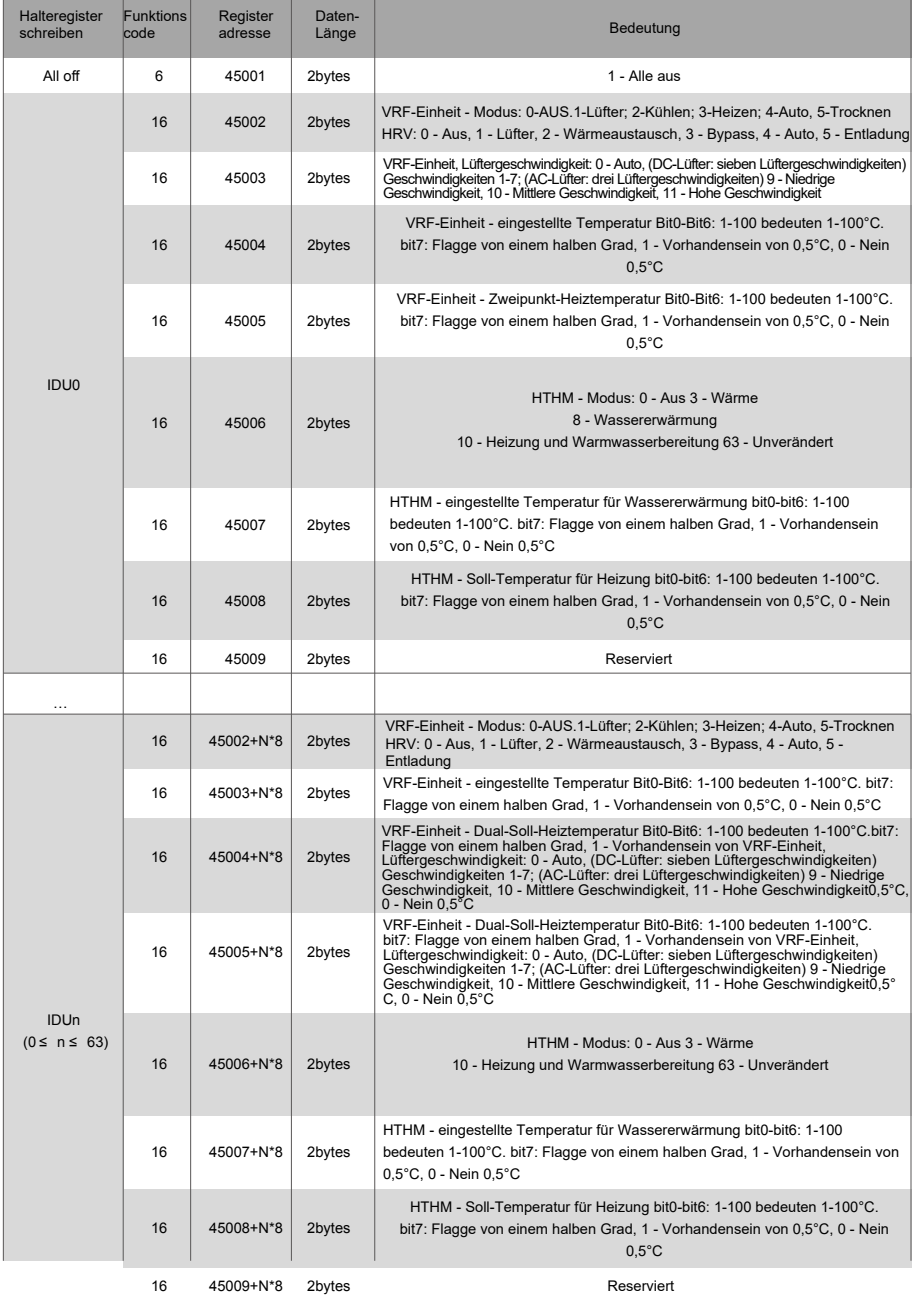

Hinweis: Stellen Sie sicher, dass Sie Registeradressen zur Steuerung des Geräts eingeben. Andernfalls können die Kontrollergebnisse möglicherweise nicht den Erwartungen entsprechen. Hinweis: Einige Modelle unterstützen nicht alle der oben genannten Parameter. Einzelheiten zu den von einem Modell unterstützten Parametern erhalten Sie beim technischen Support. Wenn es sich bei dem Parameter "Moduseinstellung" beispielsweise um ein reines Kühlsystem handelt und ein Heizmodusbefehl an die IDU des Kältemittelsystems gesendet wird, ist der Betriebsmodus nicht derselbe wie erwartet und die IDU kann abgeschaltet oder in einem anderen Zustand sein.

Hinweis: Wenn das Kabelmodem, IDUs oder ODUs gerade eingeschaltet wurden und das Kabelmodem die Geräteinformationen nicht korrekt erhält oder keine Geräteinformationen erhält, sind die Standardwerte der Steuerparameter wie folgt: Bei einem Nicht-HTHM-Gerät ist<br>die Standardbetriebsart Kühlen, die Standard-Lüftergeschwindigkeit ist niedrige die Standardbetriebsart Kühlen, die Standard-Lüftergeschwindigkeit ist niedrige Geschwindigkeit, die Standard-Einstelltemperatur beträgt 25°C, und die Standard-Einstelltemperatur für das Heizen im Automatikbetrieb beträgt 25°C. Für ein HTHM ist der Standardmodus ausgeschaltet, die eingestellte Temperatur für die Wassererwärmung beträgt 25°C, und die eingestellte Temperatur für die Heizung beträgt 25°C.

Wenn sich die Maschine im Standby-Modus befindet, wird sie nach Erhalt der eingestellten Temperatur, der Betriebsart und der Lüfterdrehzahl eingeschaltet und funktioniert unter den oben festgelegten Bedingungen

#### RÜCKNAHME ELEKTRISCHER ABFÄLLE

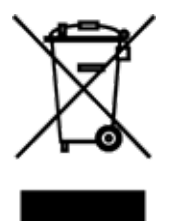

Das aufgeführte Symbol am Produkt oder in den Beipackunterlagen bedeutet, dass die gebrauchten elektrischen oder elektronischen Produkte nicht gemeinsam mit Hausmüll entsorgt werden dürfen. Zur ordnungsgemäßen Entsorgung geben Sie die Produkte an bestimmten Sammelstellen kostenfrei ab. Durch ordnungsgemäße Entsorgung dieses Produktes leisten Sie einen Beitrag zur Erhaltung natürlicher Ressourcen und Vorbeugung negativer Auswirkungen auf die Umwelt und menschliche Gesundheit als Konsequenzen einer falschen Entsorgung von Abfällen. Weitere Details verlangen Sie von der örtlichen Behörde oder der nächstliegenden Sammelstelle.

(C

#### H E R S T E L L E R

SINCLAIR CORPORATION Ltd. 16 Great Queen Street WC2B 5AH London United Kingdom www.sinclair-world.com

Die Anlage wurde in China hergestellt (Made in China).

#### **VERTRETER**

SINCLAIR Global Group s.r.o. Purkyňova 45 612 00 Brno Tschechische Republik

#### **KUNDENDIENST**

SINCLAIR Global Group s.r.o. Purkyňova 45 612 00 Brno Tschechische Republik Tel.: +420 800 100 285 | Fax: +420 541 590 124 www.sinclair-solutions.com | info@sinclair-solutions.com